*How to Access and Navigate the Administrative Pages on New Website - www.peacechurch-cr.org* 

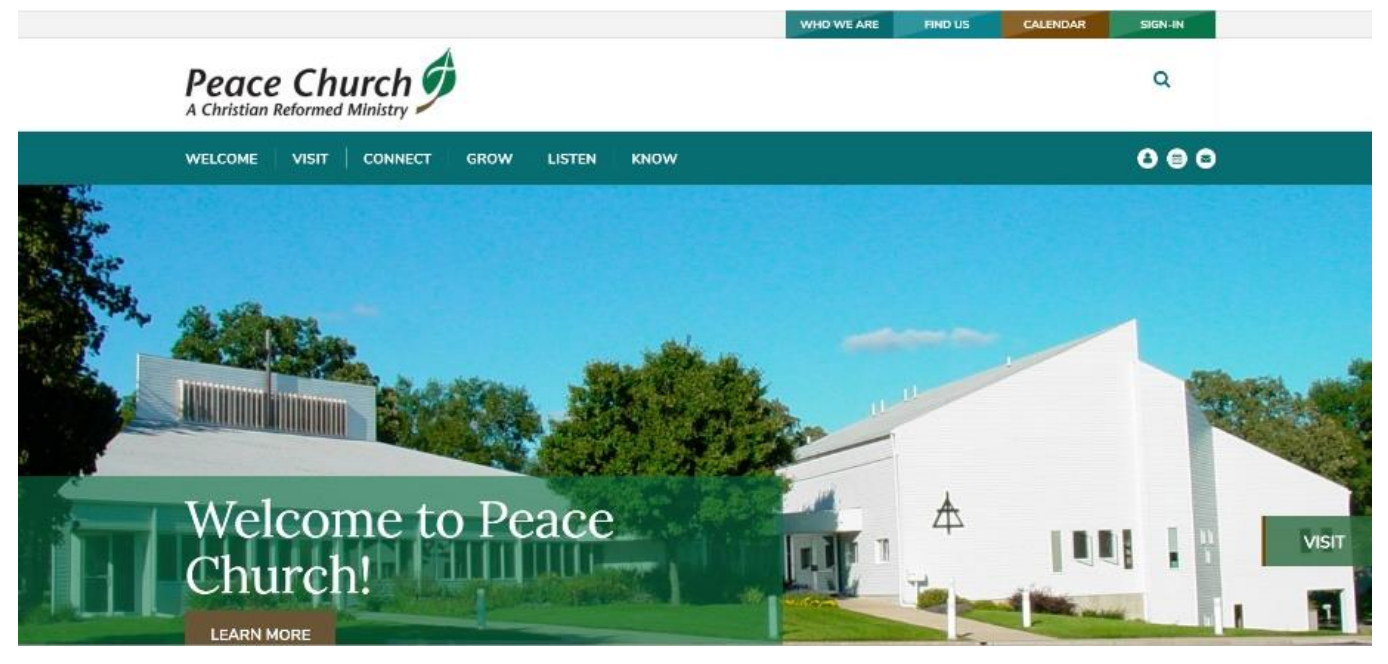

## TO ACCESS ADMINISTRATIVE PAGES – CLICK ON THE PEOPLE ICON

## Login

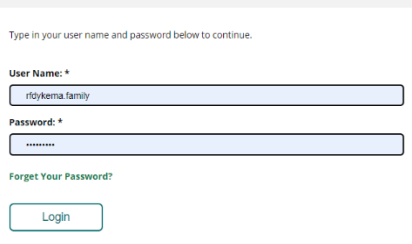

< The Login screen will open and you will enter the login that you were given to access the pages you need.

> The page at the right will open and you can click on the page you need access to: Administrative Team, Council, Deacon, Elder, Worship Team, and Peace Church Policies.

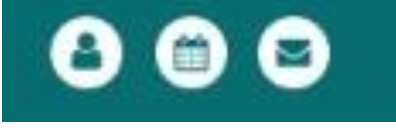

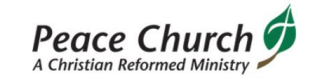

**WELCOME** VISIT | CONNECT | GROW **LIST** 

## **Administrative**

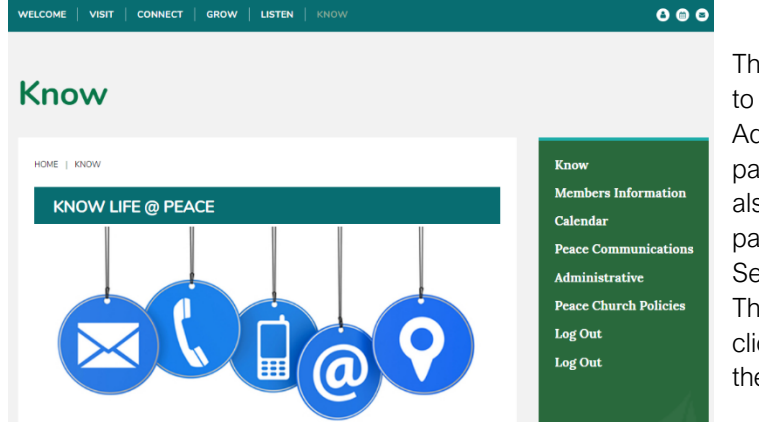

e slower option accessing the **dministrative** ges is: You can so access these ges by electing KNOW.

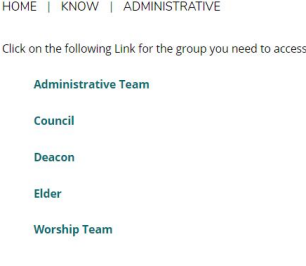

e screen to the left will open and you will ck on ADMINISTRATIVE which will give you e LOGIN option above.